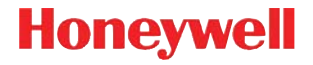

# **Voyager™ 1202g**

Lettore di codici a barre laser a linea singola senza filo

# **Guida rapida d'utilizzo**

VG1202-IT-QS Rev A 10/11 Note: per informazioni sulla pulizia del dispositivo, consultare il manuale dell'utente.

# **Operazioni preliminari**

Spegnere il computer prima di collegare la base, quindi riattivare il computer dopo aver completato il collegamento della base. Con la base alimentata e collegata, inserire il lettore per stabilire il collegamento radio. Il LED verde sulla base lampeggia ad indicare che la batteria del lettore si sta caricando.

# **Assemblaggio dell'alimentatore (se incluso)**

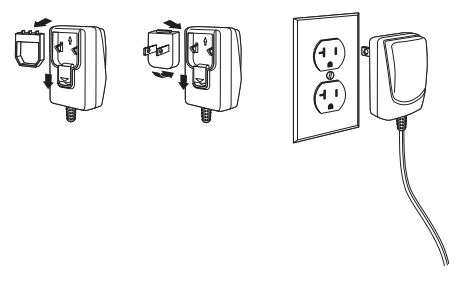

#### **Connessione USB**

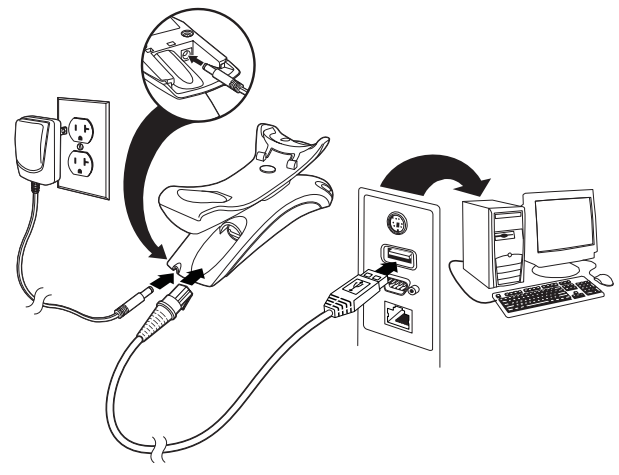

#### **Connessione porta seriale RS232**

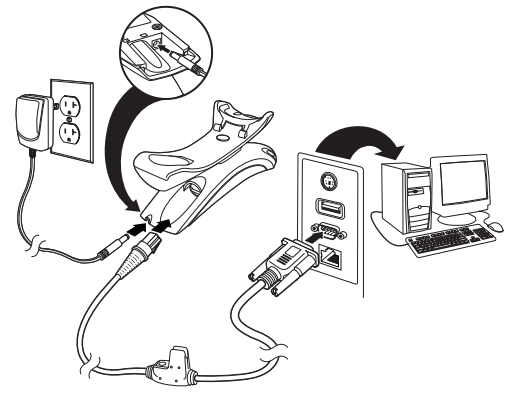

# **Connessione RS485**

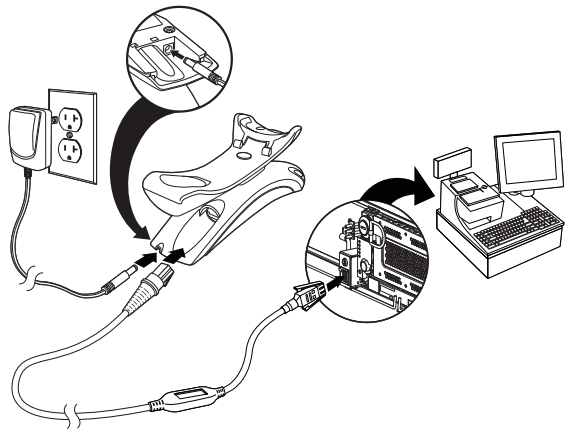

#### **Connessione per emulazione tastiera**

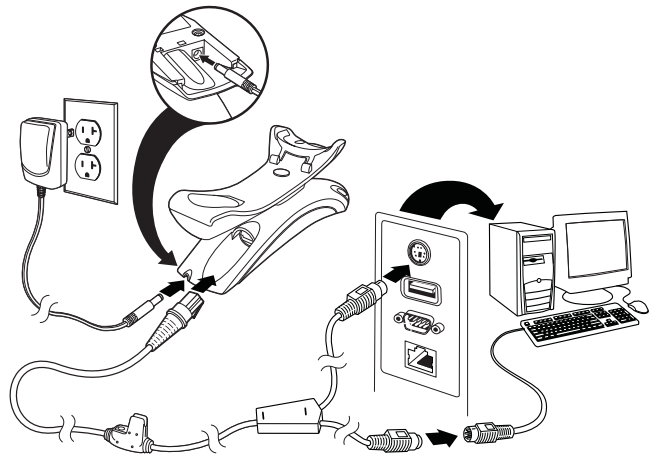

**Tecniche di lettura**

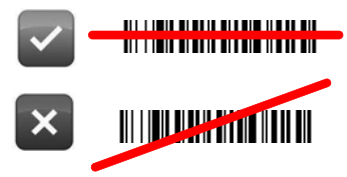

# **Impostazioni di default del prodotto**

Mediante la lettura del seguente codice è possibile ripristinare le configurazioni del lettore alle impostazioni di default.

Impostazioni predefinite del prodotto standard

#### **Interfaccia RS485**

La porta preimpostata per l'interfaccia RS485 è la porta 5B. Se il lettore deve essere collegato ad un terminale POS IBM attraverso la porta 9B, leggere il codice appropriato per impostare correttamente il tipo di terminale. Dopo aver eseguito le impostazioni spegnere e riaccendere il terminale POS IBM.

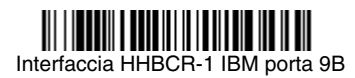

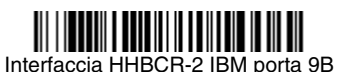

Note: per ulteriori configurazioni dell'interfaccia RS485, consultare il manuale dell'utente del proprio dispositivo sul nostro sito Web, all'indirizzo [www.honeywellaidc.com](http://www.honeywellaidc.com).

# **Paese della tastiera**

Per impostare la nazionalità della tastiera, leggere il codice a barre **Imposta nazionalità tastiera** indicato a seguire, identificare nella tabella la nazionalità desiderata identificando il suo codice numerico. Impostare il codice mediante la lettura del/i codice/i numerici presenti alla fine del presente documento, leggere il codice a barre **Salva** per salvare le nuove impostazioni. Di norma, i seguenti caratteri non sono supportati dallo lettore in paesi diversi dagli Stati Uniti:

 $@|S#{\}| = / { \ \ } < \; > \; \sim.$ 

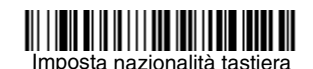

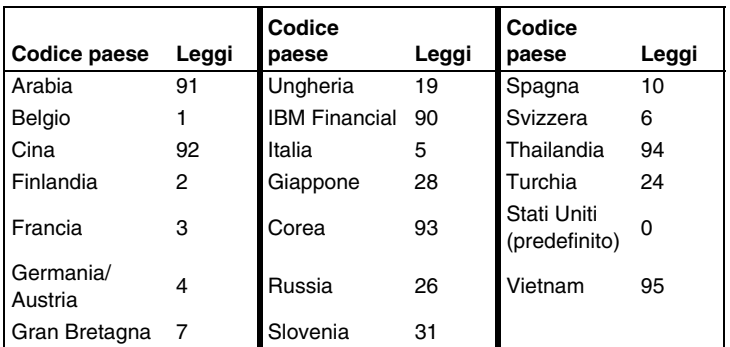

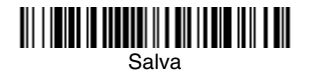

# **Collegamento bloccato**

Se si collega uno lettore a una base mediante la modalità Collegamento bloccato, gli altri lettore che inavvertitamente vengono inseriti nella base non saranno collegati. Se si dovesse posizionare uno lettore diverso nella base, questo verrebbe comunque ricaricato, ma non collegato alla base.

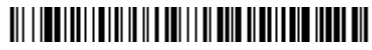

Modalità Collegamento bloccato (lettore singolo)

Per utilizzare uno lettore diverso, è necessario scollegare lo lettore originale leggendo il codice a barre **Scollega lettore** a [page 8](#page-7-0).

# **Sostituzione dello lettore bloccato**

Se è necessario sostituire uno lettore rotto o perso che era collegato alla base, leggere il codice a barre **Sostituisci lettore bloccato** con un nuovo lettore e posizionare tale lettore nella base. Il collegamento bloccato verrà ignorato; il collegamento dello lettore rotto o perso con la base sarà rimosso e verrà collegato il nuovo lettore.

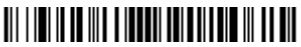

Sostituisci lettore bloccato

# <span id="page-7-0"></span>**Scollegamento dello lettore**

Se la base è collegata a uno lettore, tale lettore deve essere scollegato prima di poter collegare un nuovo lettore. Una volta scollegato, lo lettore precedente non comunicherà più con la base. Per scollegare uno lettore, leggere il codice a barre **Scollega lettore**.

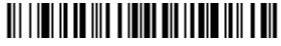

Scollega lettore

# **Modalità Fuori supporto/Attivazione CodeGate®**

Quando il lettore si trova posizionato sul suo supporto, entra automaticamente in modalità presentazione, permettendo quindi la lettura dei codici a barre in automatico a mani libere. Quando invece è al di fuori del suo supporto l'attivazione della lettura avviene mediante la pressione del tasto di scansione. E' possibile configurare il lettore per funzionare in modalità presentazione anche al di fuori del suo supporto.

**Modalità di presentazione Fuori supporto:** quando lo lettore non si trova nel supporto, rileva automaticamente i codici a barre, quindi legge e trasmette i dati. Il laser viene disattivato in seguito.

**Modalità di presentazione con CodeGate fuori supporto:** quando lo lettore non si trova nel supporto, rileva automaticamente i codici a barre e li decodifica. Tuttavia i dati non vengono trasmessi finché non si preme il pulsante. Il laser rimane attivo per un breve periodo di tempo dopo la trasmissione dei dati.

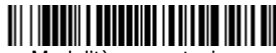

Modalità presentazione Fuori supporto

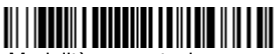

Modalità presentazione con CodeGate Fuori supporto

#### **Ritardo di rilettura**

Questa opzione imposta il periodo di tempo che intercorre prima che lo lettore possa leggere lo stesso codice a barre una seconda volta. L'impostazione di un ritardo di rilettura previene le riletture accidentali dello stesso codice a barre.

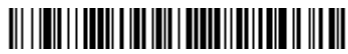

Ritardo di rilettura medio

# **Suffisso**

Se si desidera un ritorno a capo dopo il codice a barre, leggere il codice a barre Aggiungi suffisso CR. Per aggiungere un carattere di tabulazione dopo il codice a barre, leggere il codice a barre **Aggiungi suffisso tabulazione**. In alternativa, leggere il codice a barre **Rimuovi suffisso** per eliminare i suffissi.

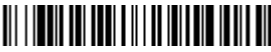

Aggiungi suffisso CR

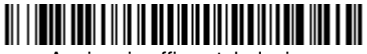

Aggiungi suffisso tabulazione

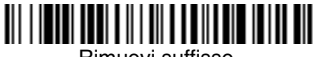

Rimuovi suffisso

# **Aggiunta del prefisso ID codice a tutte le simbologie**

Leggere il seguente codice a barre se si desidera aggiungere un prefisso ID codice a tutte le simbologie contemporaneamente.

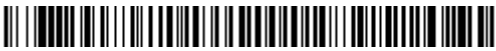

Aggiungi prefisso ID codice a tutte le simbologie (temporaneo)

Note: per un elenco completo degli ID codice, consultare il manuale dell'utente del proprio dispositivo sul nostro sito Web, all'indirizzo [www.honeywellaidc.com](http://www.honeywellaidc.com).

#### **Istruzioni per l'editor della formattazione del dato**

Di seguito sono riportate alcune brevi istruzioni per la programmazione di una formattazione dei dati. Per le istruzioni complete, consultare il manuale dell'utente del proprio dispositivo disponibile sul nostro sito Web all'indirizzo [www.honeywellaidc.com.](http://www.honeywellaidc.com)

- 1. Leggere il simbolo **Inserisci formattazione dato**.
- 2. Formato principale/alternativo: leggere **0** per il formato principale.
- 3. Tipo di terminale: leggere **099** per qualsiasi tipo di terminale.
- 4. ID codice: leggere **99** per qualsiasi tipo di codice a barre.
- 5. Lunghezza: leggere **9999** per il codice a barre di una lunghezza qualsiasi.
- 6. Comandi dell'editor: utilizzare la Tabella di programmazione che segue.
- 7. Leggere **Salva** per salvare le opzioni specificate.

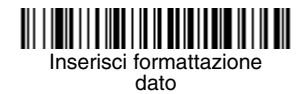

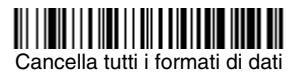

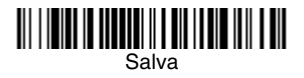

**Tabella di programmazione**

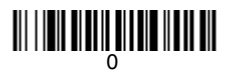

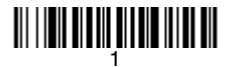

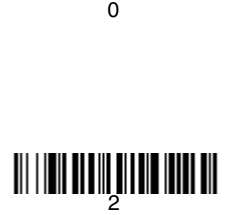

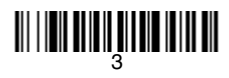

<u> 111 | 1211 | 111 | 111 | 112 | 112 | 112</u>

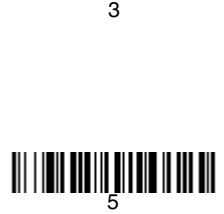

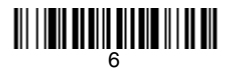

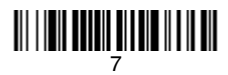

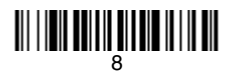

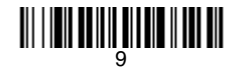

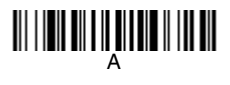

# C

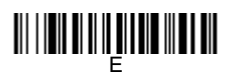

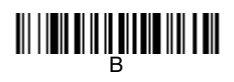

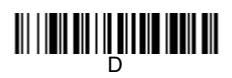

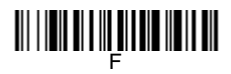

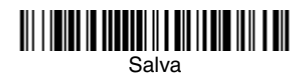

# **Sostituire la Batteria del Lettore**

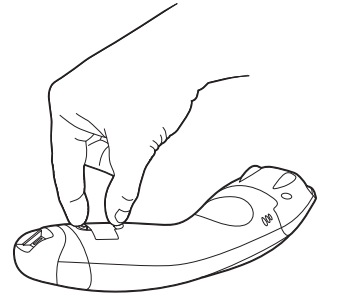

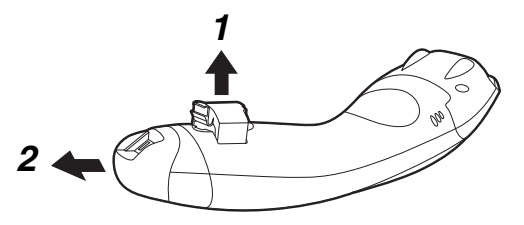

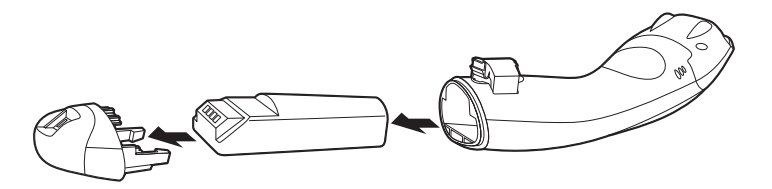

# **EZConfig-Scanning**

Per accedere alle funzionalità aggiuntive dello lettore, utilizzare EZConfig-Scanning, software di configurazione online, disponibile sul nostro sito Web all'indirizzo [www.honeywellaidc.com](http://www.honeywellaidc.com).

#### **Assistenza tecnica**

Per informazioni su come contattare il supporto tecnico e l'assistenza, visitare il sito [www.honeywellaidc.com](http://www.honeywell.com/aidc).

# **Garanzia limitata**

[Visitare il sito Web](http://www.honeywellaidc.com/warranty_information) www.honeywellaidc.com/warranty\_information per informazioni sulla garanzia del prodotto in uso.

#### **Documentazione per l'utente**

Per le versioni in altre lingue di questo documento e per scaricare il Manuale utente, visitare il sito [www.honeywellaidc.com.](http://www.honeywell.com/aidc)

# **Disclaimer**

Honeywell International Inc. ("HII") reserves the right to make changes in specifications and other information contained in this document without prior notice, and the reader should in all cases consult HII to determine whether any such changes have been made. The information in this publication does not represent a commitment on the part of HII.

HII shall not be liable for technical or editorial errors or omissions contained herein; nor for incidental or consequential damages resulting from the furnishing, performance, or use of this material.

This document contains proprietary information that is protected by copyright. All rights are reserved. No part of this document may be photocopied. reproduced, or translated into another language without the prior written consent of HII.

© 2011 Honeywell International Inc. Tutti i diritti riservati.

Indirizzo Web: [www.honeywellaidc.com](http://www.honeywell.com/aidc)